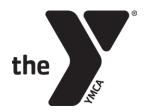

## **HOW TO ACCESS YOUR ONLINE ACCOUNT**

## Log In:

Log in using your email address and the password you have set.

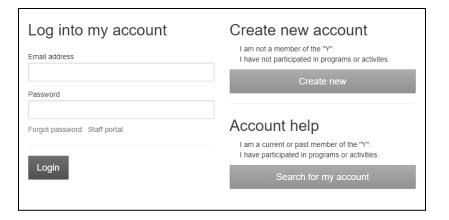

## To set your password

(If your email is on file with the YMCA, but you have never used the online site):

- Click on "Search for my account" under Account help
- Enter your email address. An email will be sent with a temporary password.

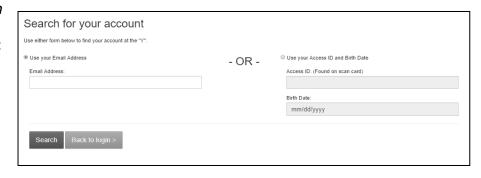

-or-

 Enter your YMCA Access ID and birth date. You will be asked to verify your information and set a password.

## To create an account

(If your information is not on file with the YMCA):

- Click on "Create new" under Create new account
- Complete the easy registration page

| First name                                       | Email address    |
|--------------------------------------------------|------------------|
| Last name                                        | Confirm email    |
| Gender                                           | Enter a password |
| Male                                             | ▼                |
| mm/dd/yyyy Phone Country                         | Confirm password |
| United States of America  Phone number Extension | v                |
| Extension                                        |                  |
| Create account                                   |                  |
| Already have an account? Log in                  |                  |